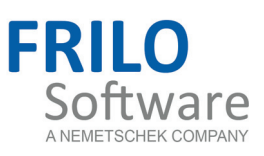

# <span id="page-0-0"></span>Reinforced Concrete Design B2

FRILO Software GmbH www.frilo.com info@frilo.eu As of 09/03/2017

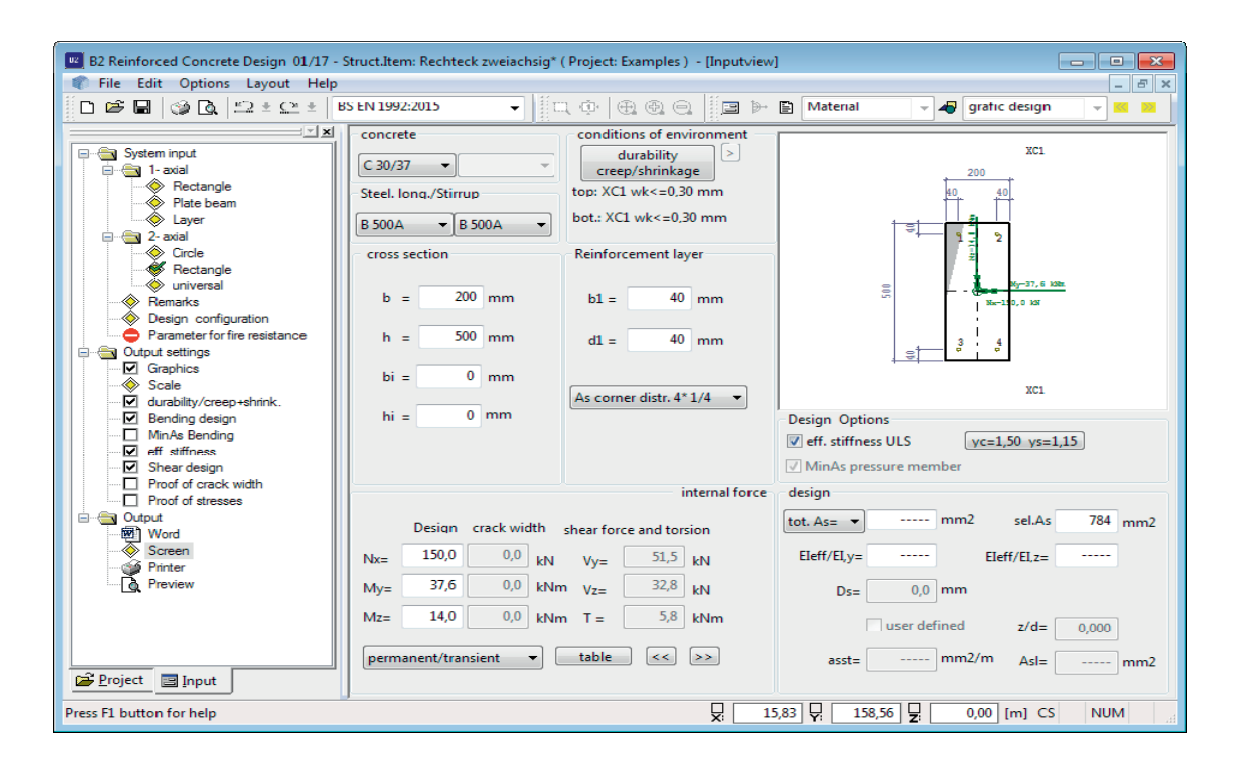

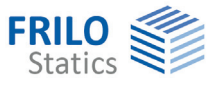

# Reinforced concrete design – B2

*Note: This document describes the Eurocode-specific application. Documents containing old standards are available in our documentation archive at [www.frilo.de](http://www.frilo.eu/) >> Dokumentation >>Manuals>[Archive](http://www.frilo.eu/de/service/dokumentationen/archiv-handbuecher.html).* 

#### **Contents**

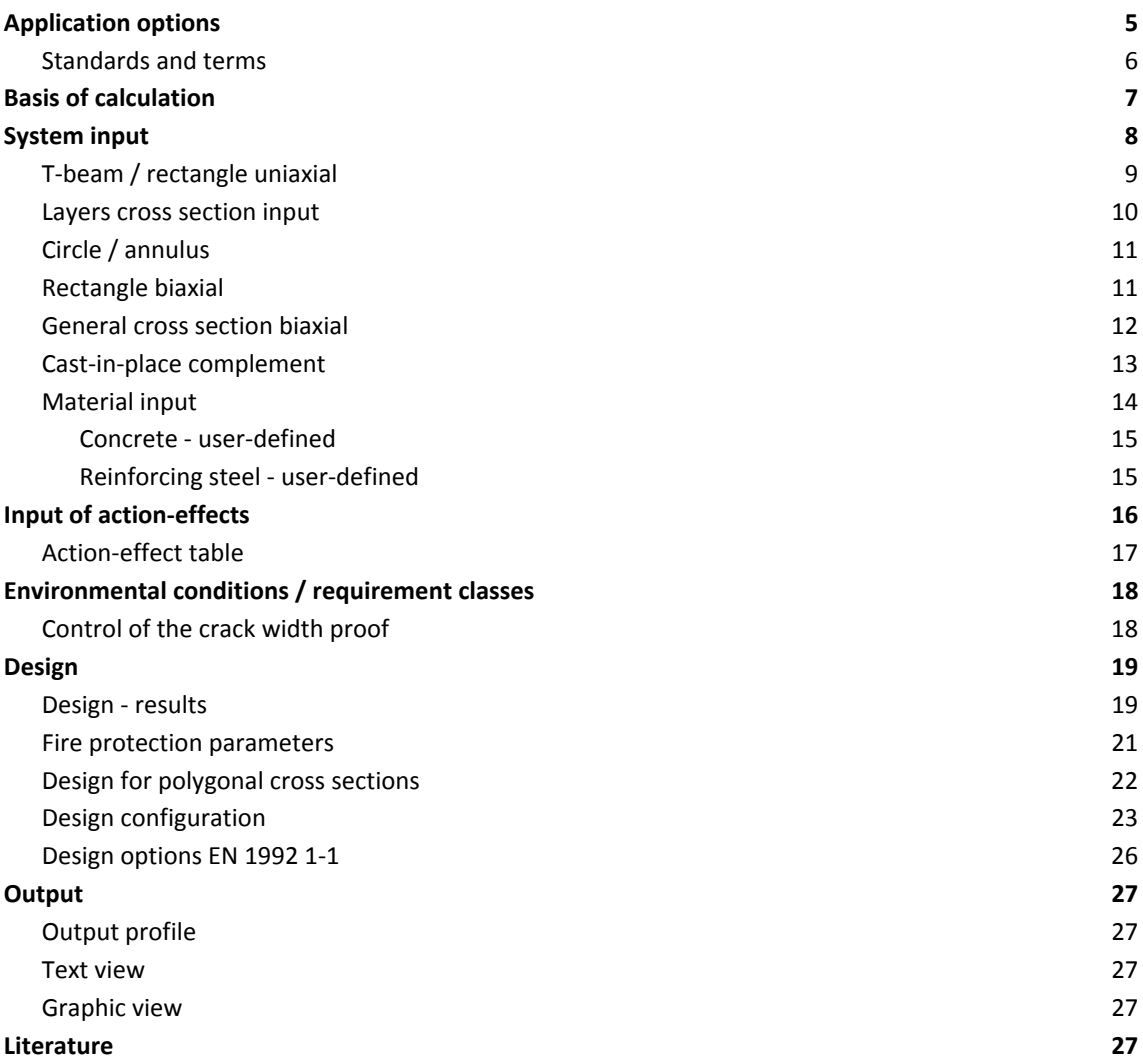

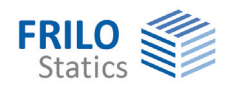

Further information and descriptions are available in the relevant documentations:

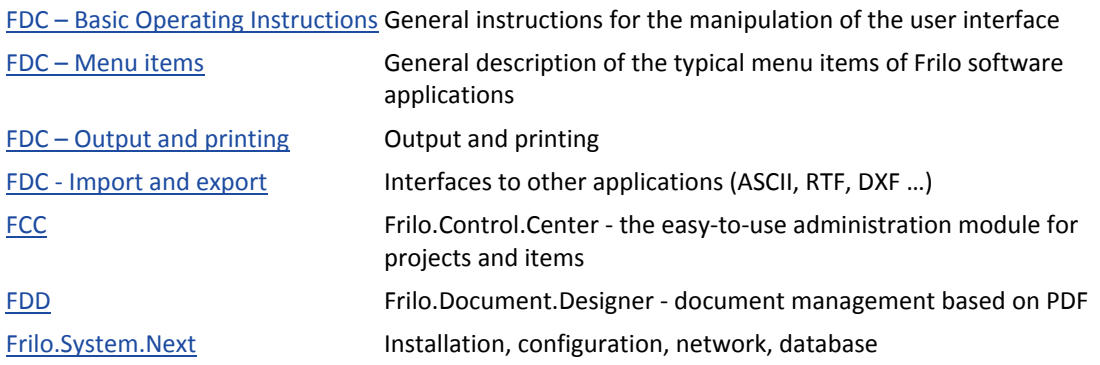

[Analyses on Reinforced Concrete Cross Sections.pdf](#page-0-0) [Durability - Creep Coefficient and Shrinkage Strain.pdf](#page-0-0)

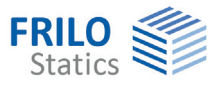

# <span id="page-4-0"></span>**Application options**

The application B2 is intended for the design and structural analysis of steel concrete cross sections in accordance with the following standards:

Eurocode:

Originaleurocode and national annexes of

Austria, Czech, Germany, Great Britain,

Netherlands, Belgium and Poland

See also actual overview of the implemented national annexes on www.frilo.com

You can select the desired standard as a start option via the function "Standard" in the dialog ["Design configuration](#page-22-0)".

The following table gives an overview of the optional scope of calculation for each type of cross section:

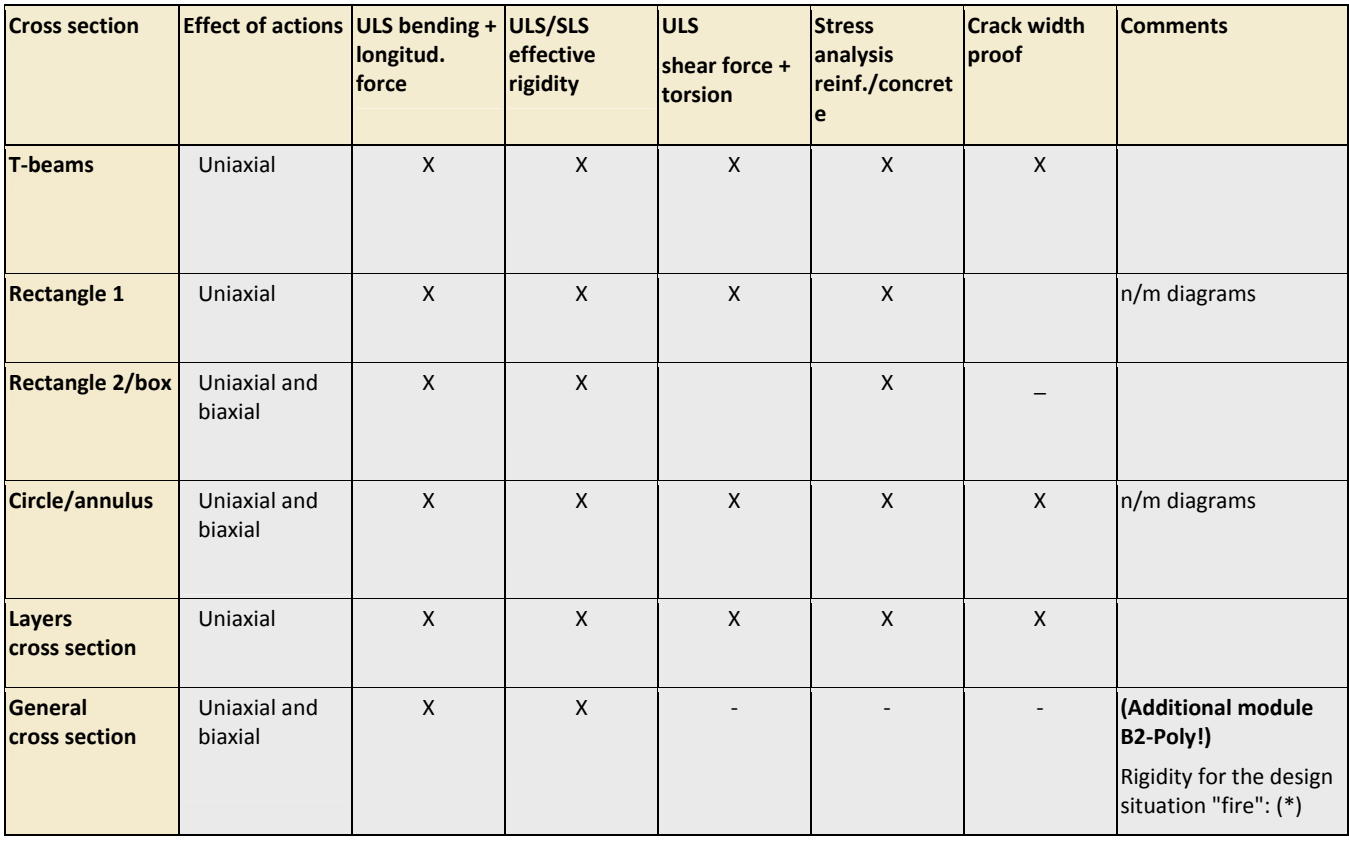

(\*) Rectangle and circle cross sections with general reinforcement

ULS ultimate limit state

SLS serviceability limit state

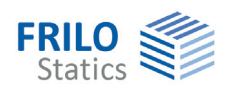

### <span id="page-5-0"></span>**Standards and terms**

#### **EN 1992 1-1**

If the national annexes are not mentioned explicitly, the statements apply to all national annexes in the same way.

#### **NDP**

The abbreviation refers to definable parameters in the national annex. The corresponding national annex should be taken into consideration.

The following shortcuts are used for the individual national annexes:

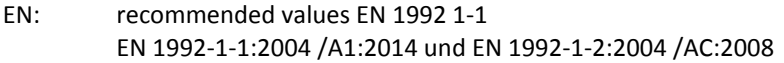

#### Implemented national annexes (NA)

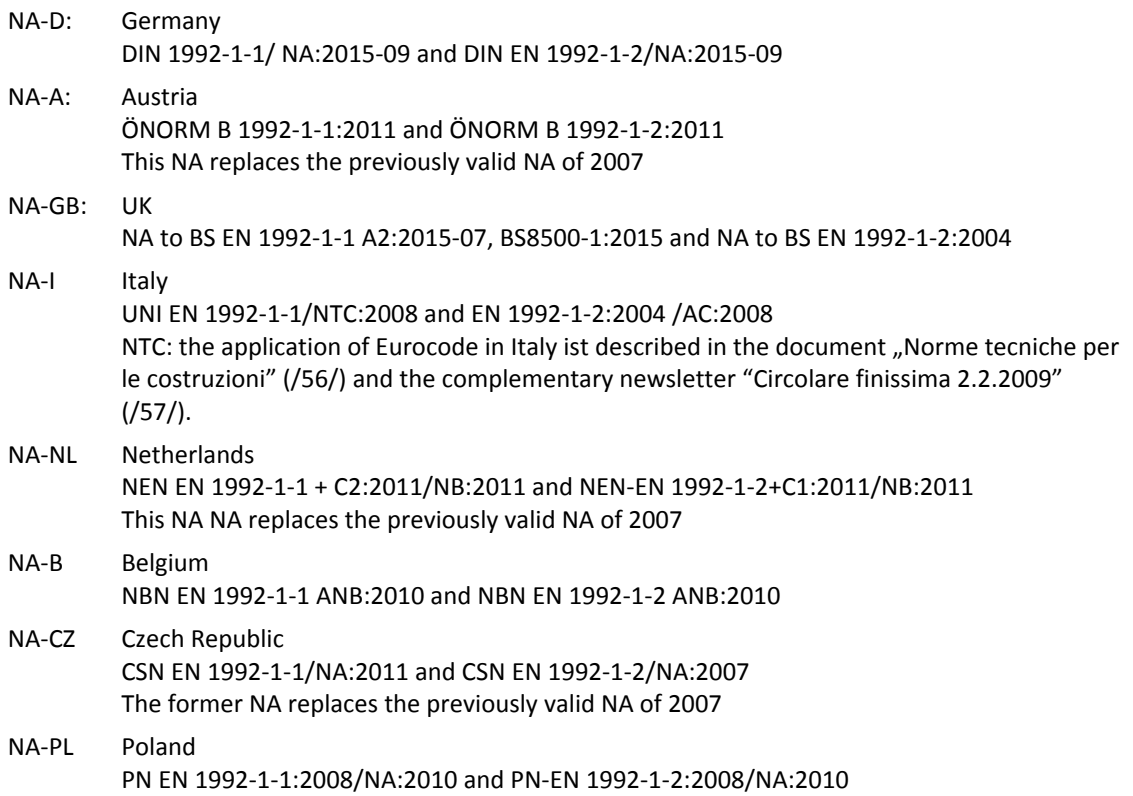

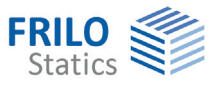

# <span id="page-6-0"></span>**Basis of calculation**

The topics

- Design for bending and longitudinal force
- Calculation of the effective rigidity
- Shear design
- Proofs of serviceability
- Accidental design situation

are dealt with in the document ["Analyses on Reinforced Concrete Cross Sections.pdf"](#page-0-0).

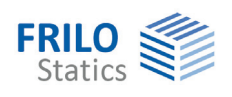

# <span id="page-7-0"></span>**System input**

The items of the main tree reveal the input options of the application.

When you set up a new item, a window for the selection of the type of cross section and the standard is displayed.

#### **Type of cross section**:

#### **Uniaxial**

Rectangle

T-beam

Layers

#### **Biaxial**

Circle

Rectangle

Polygon

*Note: The processing of polygonal cross sections requires the additional module B2-Poly.* 

Direct chapter links:

- **-** [Material input](#page-13-0)
- **-** [Design options EN 1992 1-1](#page-25-0)
- **-** [Cast-in-place complement](#page-12-0)
- - [Environmental conditions / requirement classes](#page-17-0)
- **-** [Input of action effects](#page-15-0)
- **-** [Design results](#page-18-1)

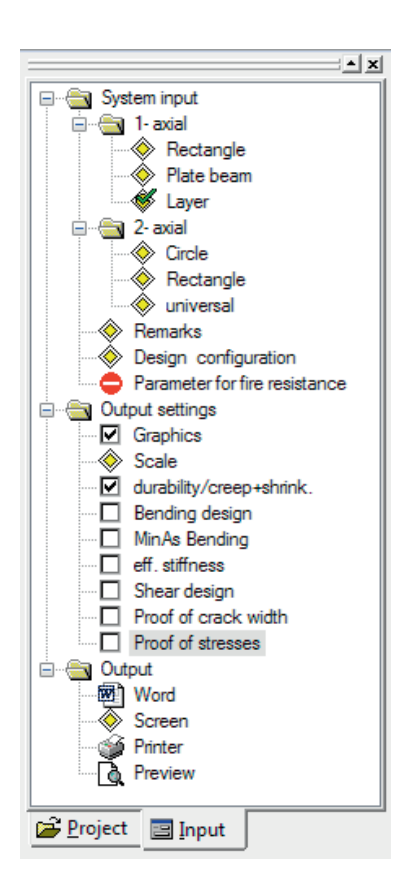

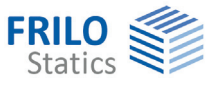

# <span id="page-8-0"></span>**T-beam / rectangle uniaxial**

**Cross section** See illustration

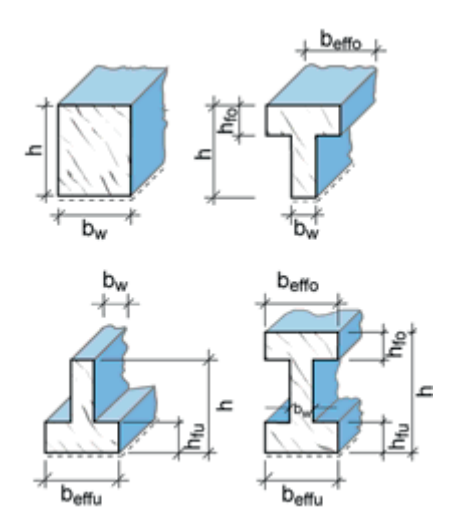

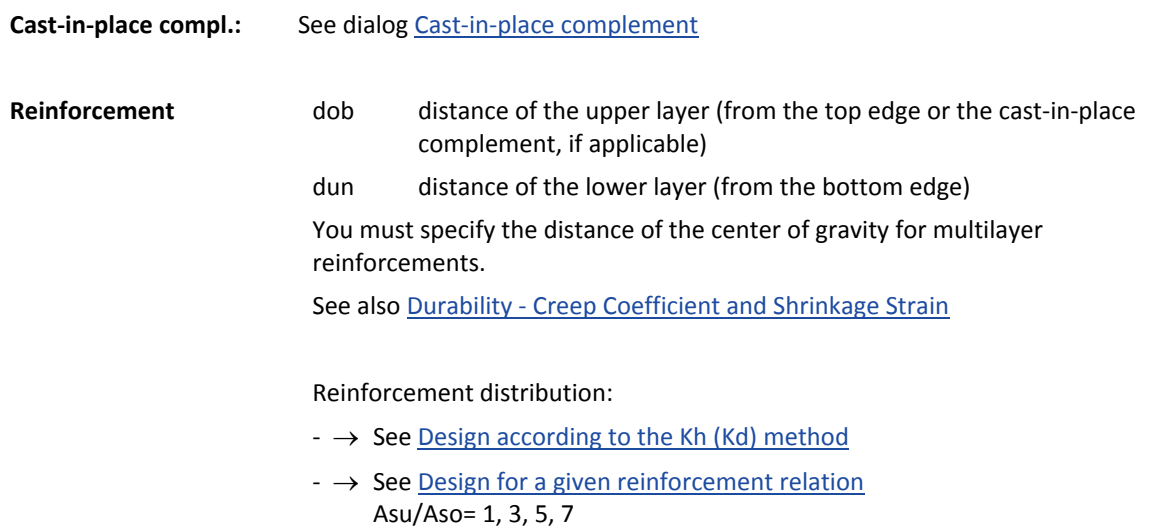

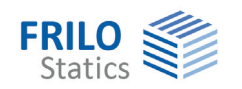

# <span id="page-9-0"></span>**Layers cross section input**

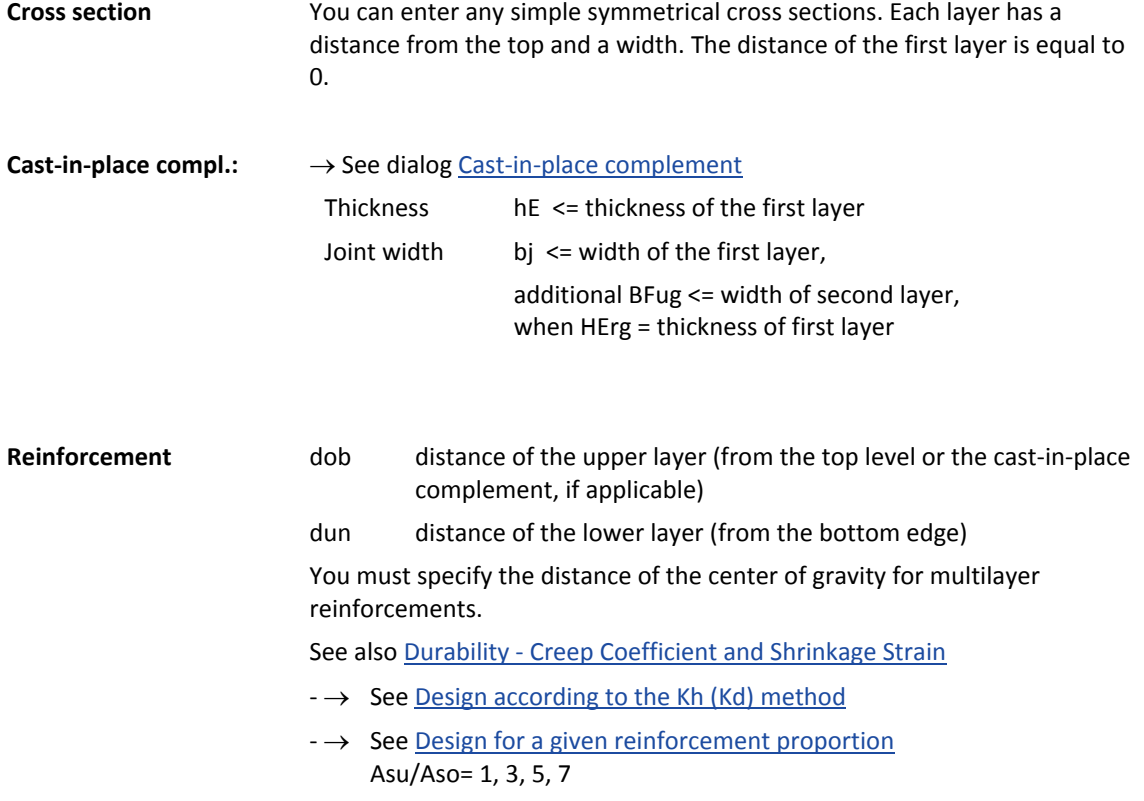

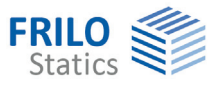

# <span id="page-10-0"></span>**Circle / annulus**

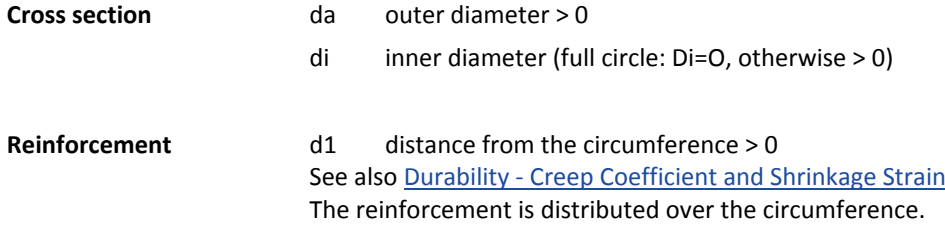

# <span id="page-10-1"></span>**Rectangle biaxial**

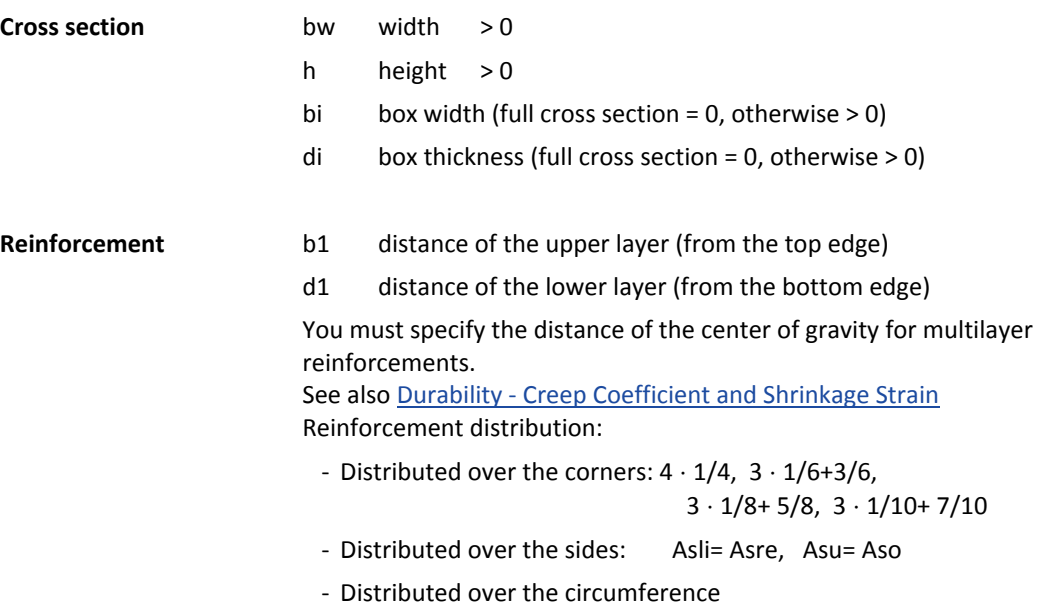

Rectangle + universal Point Reinforcement Circle (annulus) + universal Point Reinforcemen

Polygon + Point Reinforcement

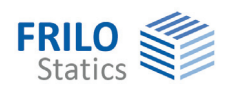

### <span id="page-11-0"></span>**General cross section biaxial**

The following cross section types are available for the fire protection proofs:

- rectangle and universal point reinforcement
- circle (anulus) and universal point reinforcement
- polygon and point reinforcement

**Polygonal cross section**

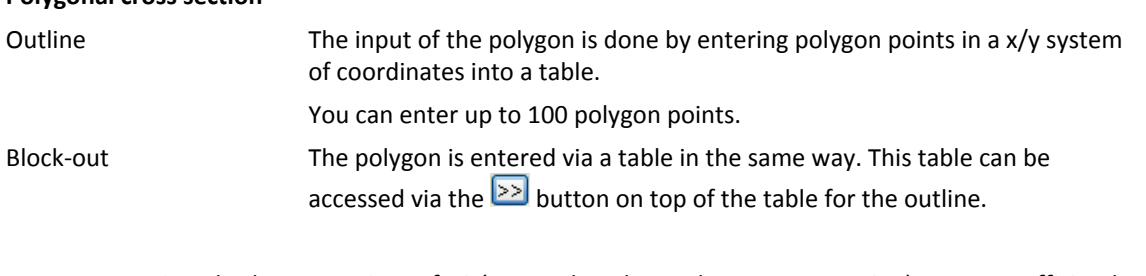

*Note: Standard cross sections of B2 (rectangle, T-beam, layers cross section) can most efficiently be entered in the sections of the corresponding cross section types and converted into a polygonal cross section subsequently.* 

*Note concerning the input in the table: All entered coordinates are shown in the graphic window. The recalculation is only performed after you exit the table. You can terminate the input of data and exit the table by specifying zero in the column "current no."* 

#### **Layer of reinforcement / universal point reinforcement**

The reinforcement can comprise up to 100 reinforcement points. The x/y coordinates are entered via a table.

You can optionally define a reinforcement point as a constant point, i. e. the area assigned to it once is not changed during the iteration.

The definition of constant points is done via an enhanced table that is accessible by clicking on the button  $\geq$ . In this section, you also define the selected reinforcement that is required for the calculation of the effective rigidity.

**Design** see [Design for polygonal cross sections](#page-21-0)

#### **Fire resistance**

Fire resistance analysis can be used for the two universal 2-axial cross-sectional types

- Rectangle and universal point reinforcement
- Circle (anulus) and universal point reinforcement

See also chapter [Fire protection parameters](#page-20-0).

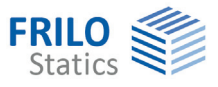

# <span id="page-12-0"></span>**Cast-in-place complement**

You can enter cast-in-place complements for the cross section types rectangle uniaxial, T-beam uniaxial and layers cross section uniaxial.

#### **Cross section**

Height: height of the cast-in-place complement hE <= hfo - 5 cm, if hfo = 0, then HErg <= h - 5 cm

#### **Joint finishing**

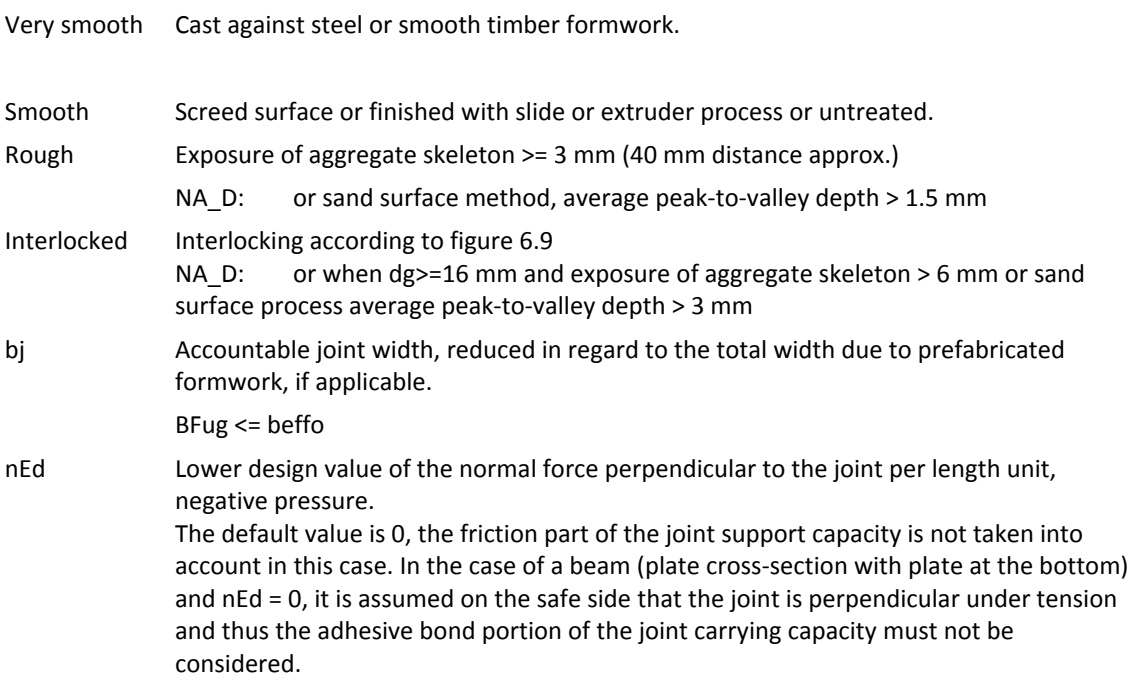

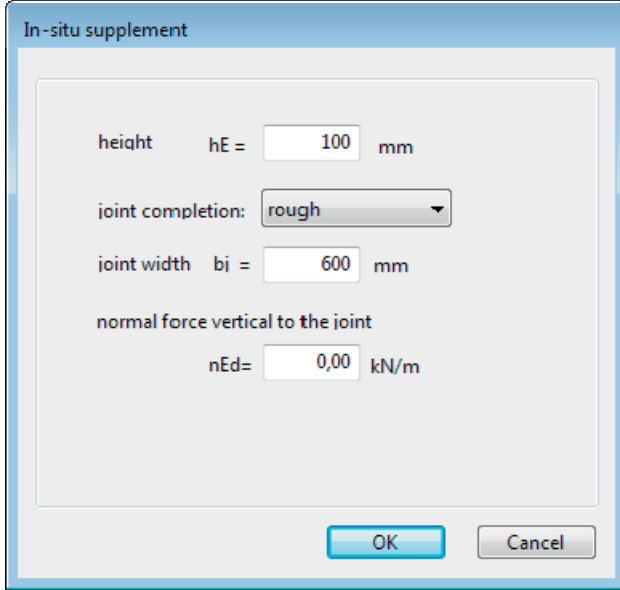

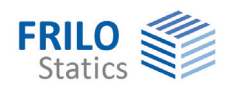

### <span id="page-13-0"></span>**Material input**

The materials concrete/reinforcing steel are entered via standard-specific selection lists. Alternatively, you can freely define the material values via the menu item "Free".

You can select different materials for the longitudinal reinforcement and the stirrups.

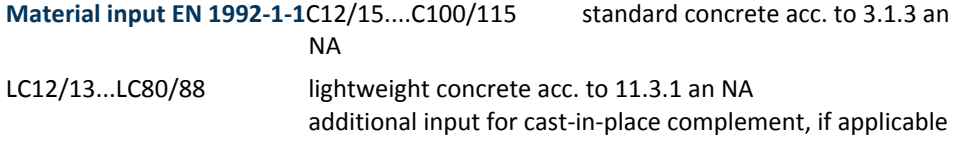

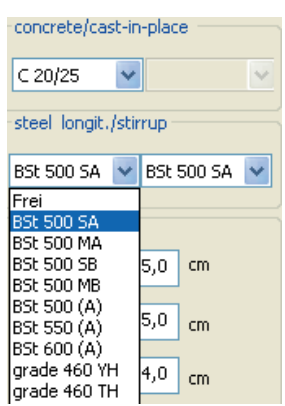

If high-strength concrete (> C50/60) is used, the design option ["Ac net"](#page-22-0) (net concrete surface) should be selected (cf. /14/ p.161).

When entering a cast-in-place complement, you can select the material of the cast-in-place concrete in the top right selection list.

The selected concrete class should comply with requirements due to durability. When you select a lower concrete class, a corresponding note is displayed in the information window.

#### **Steel in accordance with Annex C and national regulations**

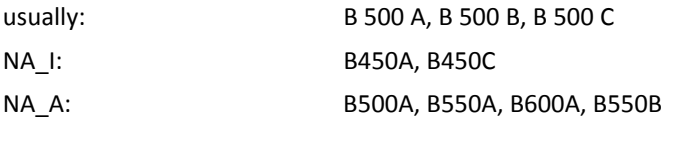

Ductility class: <br>A (standard), B (high), C (very high)

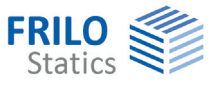

#### <span id="page-14-0"></span>**Concrete - user-defined**

Call up the dialoge by selecting "Free" in the concrete selection list. To get more info about the parameters, read the tooltips.

#### **Input of lightweight concrete**

- Tick the option "Lightweight concrete"
- Enter the concrete density
- Tick the option "with light shot" (lightweight sand) if applicable

#### **Free input**

You can only enter the following values manually if the option "according to selected code" is unticked. Otherwise, these values are set by default.

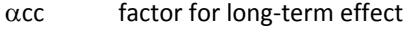

c partial safety coefficient

#### **Parabolic rectangular stress-strain diagram**

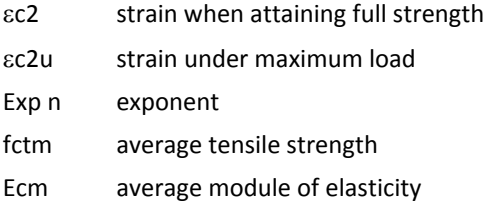

#### <span id="page-14-1"></span>**Reinforcing steel - user-defined**

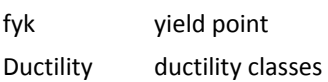

#### **Free input**

You can only enter the following values manually if the option "According to selected code" is unticked. Otherwise, the steel properties are set by default.

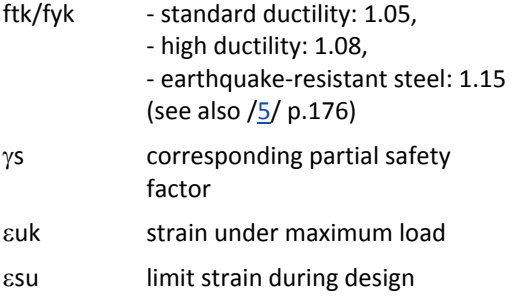

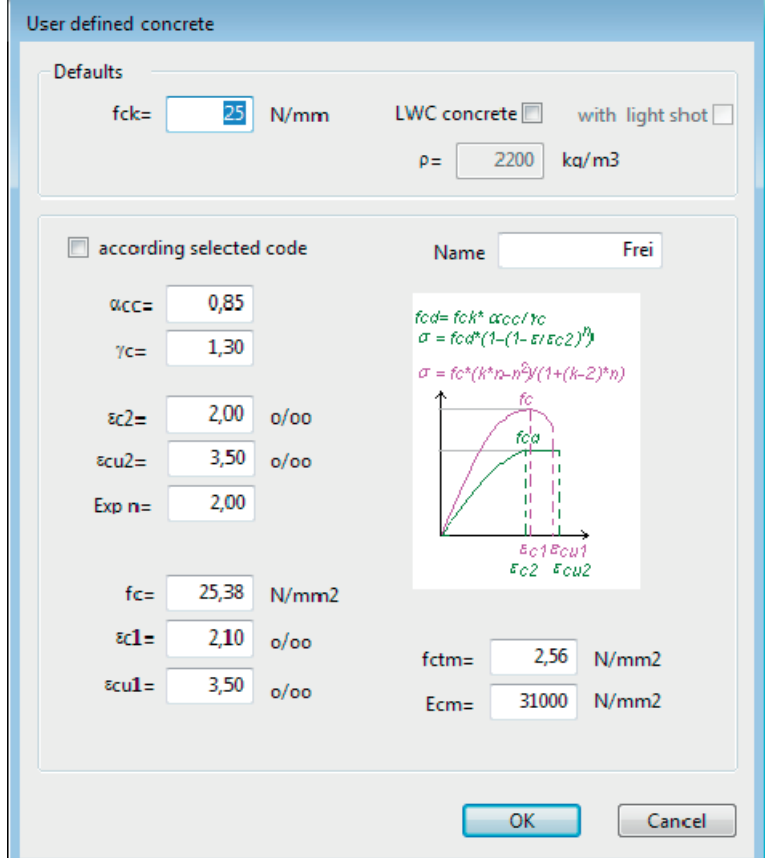

#### User defined reinforcing steel Defaults  $500$  N/mm2 ductilility class A ductility  $\overline{\phantom{a}}$  $f$ vk= according selected code Free Label 1.050 ftk/fyk=  $\hat{n}k$  =  $f(\varepsilon_{\mathcal{U}}k)$  $\hat{n}$ k, cal =  $\hat{n}$ (Eud) 1,00  $\gamma_{S}$ :  $\hbar$ yd= $\hbar$ yk/ $\gamma_{\rm S}$  $\hbar d = \hbar k/\gamma_S$ ttd<br>ttd<sub>r</sub>cal<br>fud  $25,0$  o/oo εük= **Bud**  $Euk$  $22,5$  0/00 sud-200000 N/mm2 Es= ftk = 525,0 N/mm2 ftk,cal= 522,2 N/mm2 only with tension active  $OK$ Cancel

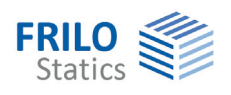

# <span id="page-15-0"></span>**Input of action-effects**

Depending on the scope of calculation of the individual crosssection types ( $\rightarrow$  see [Application options\)](#page-4-0) particular actioneffect options are enabled or disabled.

Alternatively, you can enter multiple action-effects also via the  $\rightarrow$  [action-effect table](#page-16-0).

If several action-effects occur you can toggle between these combinations via the buttons  $\leq$   $\geq$ 

**Nx** longitudinal force, point of application in accordance with the [Configuration,](#page-22-0) positive tension, negative compression

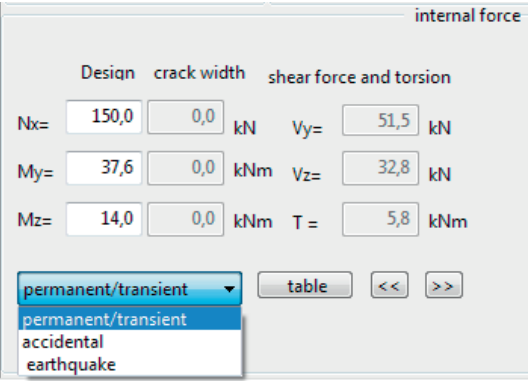

- **My** bending moment in y-direction, positive in accordance with the configuration
- **Mz** bending moment in z-direction, positive in accordance with the configuration
- **Vy** design shear force in y-direction, positive in accordance with the configuration
- **Vz** design shear force in z-direction, positive in accordance with the configuration
- **T** torsional moment

#### **Flexural design / shear force and torsion**

Ultimate limit state (ULS) according to the selected design situation.

#### **Crack width proof**

Quasi-permanent combination, special cases acc. to table 7.1 (NDP)

#### **Stress calculation (only via table)**

- **Nx** longitudinal force, point of application in accordance with the configuration, positive tension, negative compression
- **My** bending moment, positive according to the configuration
- **Mz** bending moment, only with the cross section types rectangle biaxial and circle, positive according to the configuration

Infrequent and quasi-permanent load combination

#### **Definition of the design situation**

- permanent/transient
- accidental
- earthquake

After having selected the situation(s) from this list, the entered action-effects of the ultimate limit state are assigned to the corresponding design situation(s).

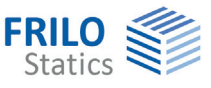

table

## <span id="page-16-0"></span>**Action-effect table**

If a cross section should be designed for more than one action-effect combination, you can use the action-effect table, which is available with all cross section types. Each action-effect combination holds a separate line in the table and you can enable it for subsequent calculation.

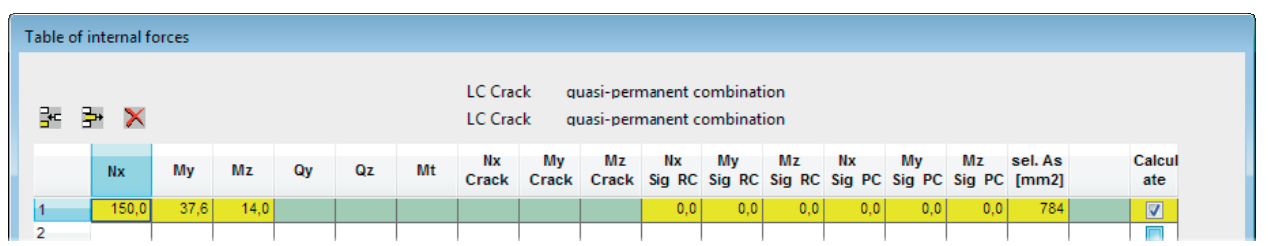

Depending on the scope of calculation of the individual cross-section types ( $\rightarrow$  see [Application options\)](#page-4-0), particular action-effect options are enabled or disabled.

You can also enter the actions-effects required for the stress analysis in this section.

If the load combination for the crack width proof corresponds to the quasi-permanent load combination (standard with reinforced concrete), the values in the corresponding columns are set automatically.

In addition, you can enter the reinforcement selected for the rigidity calculation, the crack width proof and the stress analysis. If the value of the selected reinforcement is equal to zero, the result from the bending design is assumed.

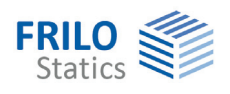

# <span id="page-17-0"></span>**Environmental conditions / requirement classes**

You can access the dialogs for the durability and the calculation of the creep coefficient and the shrinkage strain via the buttons durability/creep/shrinkage.

 $\rightarrow$  See also the document [Durability, creep coefficient and shrinkage strain](#page-0-0))

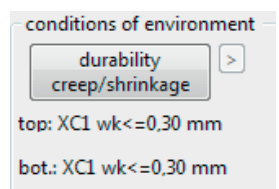

### <span id="page-17-1"></span>**Control of the crack width proof**

The button  $\geq$  allows you to access the dialog for the control of the crack width proof.

#### **fcteff**

The option allows to modify the concrete tensile strength. Full strength after 28 days is set by default.

#### **Width of the effective zone of the tensile reinforcement**

Correspondingly, the width of the effective zone of the tensile reinforcement decisive for the crack width proof is limited in the slabs of T-beams according to /13/ p.145:  $beff(ZII) = 0.5 \cdot beff(ZI) + 2 \cdot cl$  with  $cl = nomc, I$ .

#### **Minimum reinforcement for bending enforcement**

Option for the calculation of the minimum reinforcement for imposed bending. In case of internal imposed bending, a reduction (k<1.0) can be taken into consideration.

You can specify a different bar diameter for the flange.

 $\rightarrow$ See also the Crack width proof.

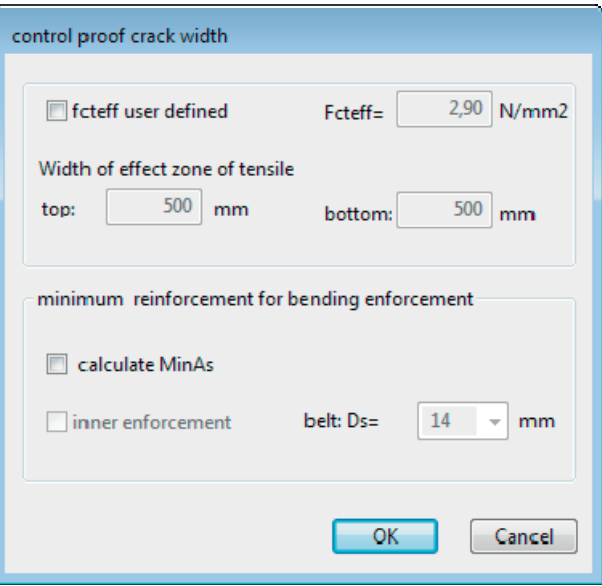

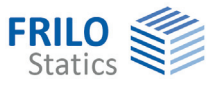

# <span id="page-18-0"></span>**Design**

### <span id="page-18-1"></span>**Design - results**

In the design section of the application interface, the decisive design results are displayed. The available input fields depend on the selected cross section.

In case of erroneous inputs or calculation errors, a corresponding message is displayed. If all inputs are valid, the following design results are displayed:

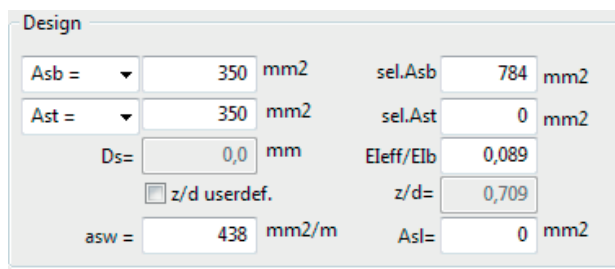

You can subsequently modify the result by editing the default values:

- Selected Asb / Ast and/or As (shear design, eff. rigidity, crack width):

The results of the bending design are set by default.

- kz and/or z/d user-defined (relative lever arm for the shear design):

 The direct result of the bending design is set by default, if no bending design was performed,  $0.9 \cdot d$ NA-D: limitation  $z < max(d-2 \cdot nomc, d-3-nomc)$ 

#### **Uniaxial rectangle, T-beam, layers cross section**

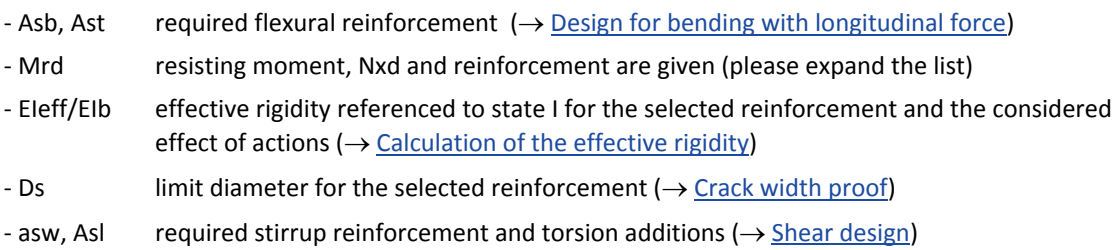

#### **Circle/annulus**

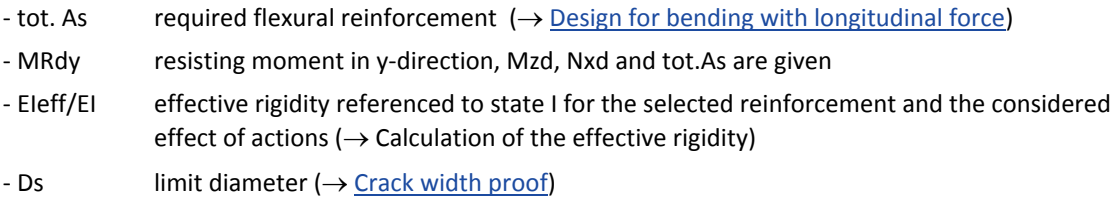

- asst required stirrup reinforcement

#### **Biaxial rectangle**

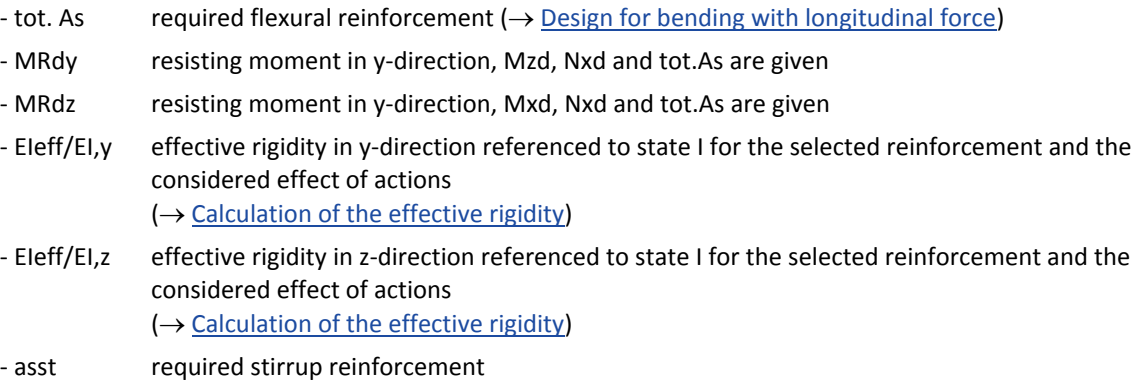

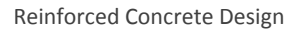

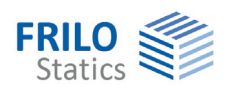

#### **General cross section biaxial**

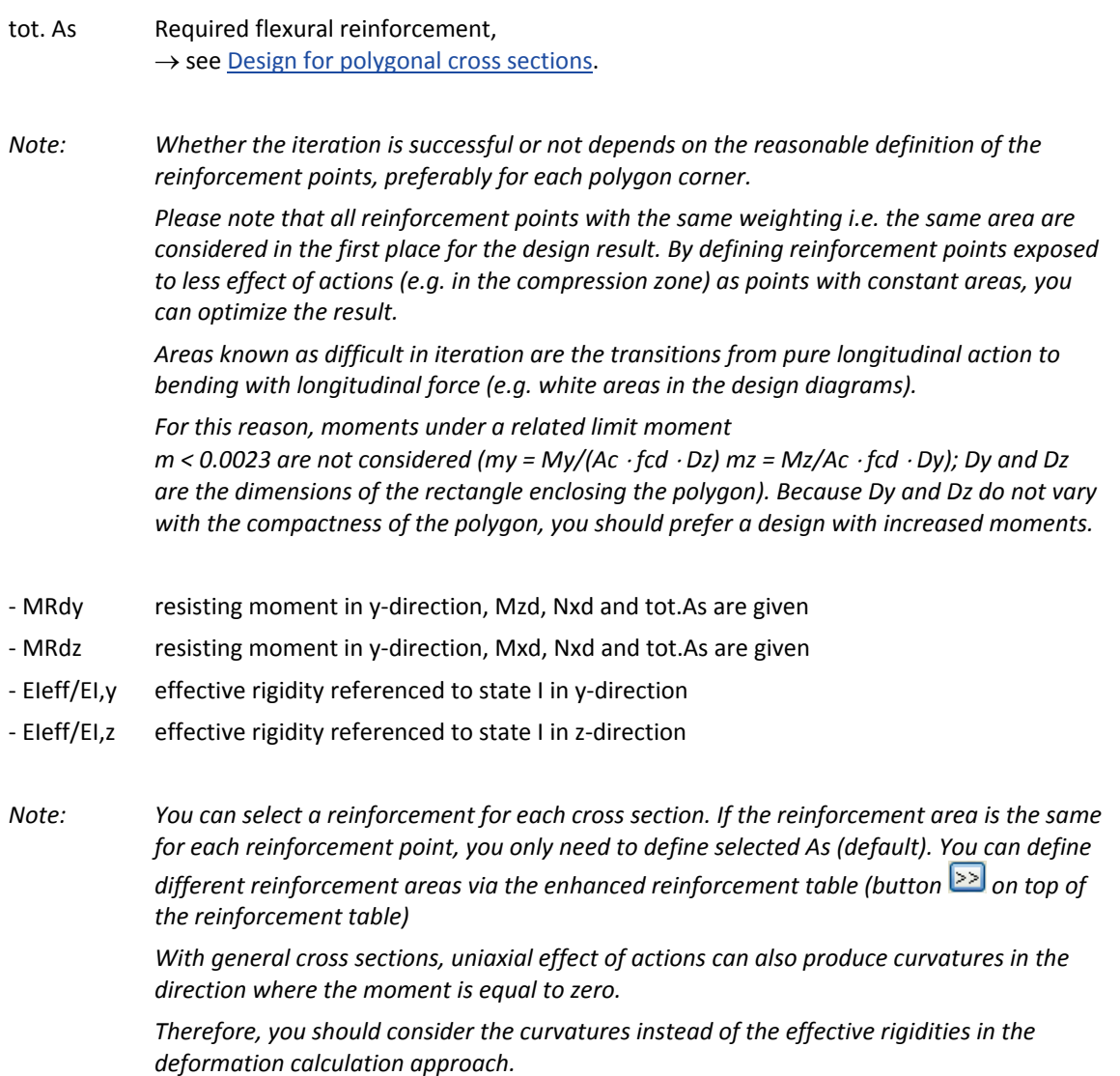

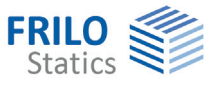

### <span id="page-20-0"></span>**Fire protection parameters**

In this section, you can define the parameters required for the hot design and the rigidity calculation in the accidental design situation fire

This dialog is only enabled for the relevant cross section types

- general cross section rectangle + general point reinforcement,
- circle and general point reinforcement.

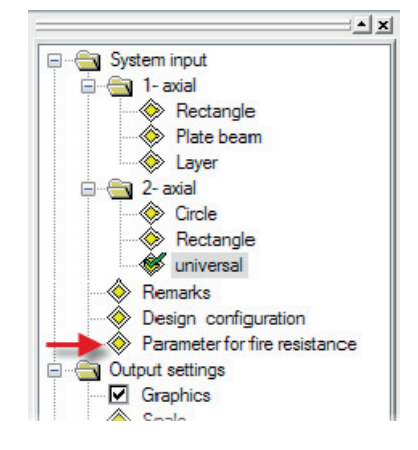

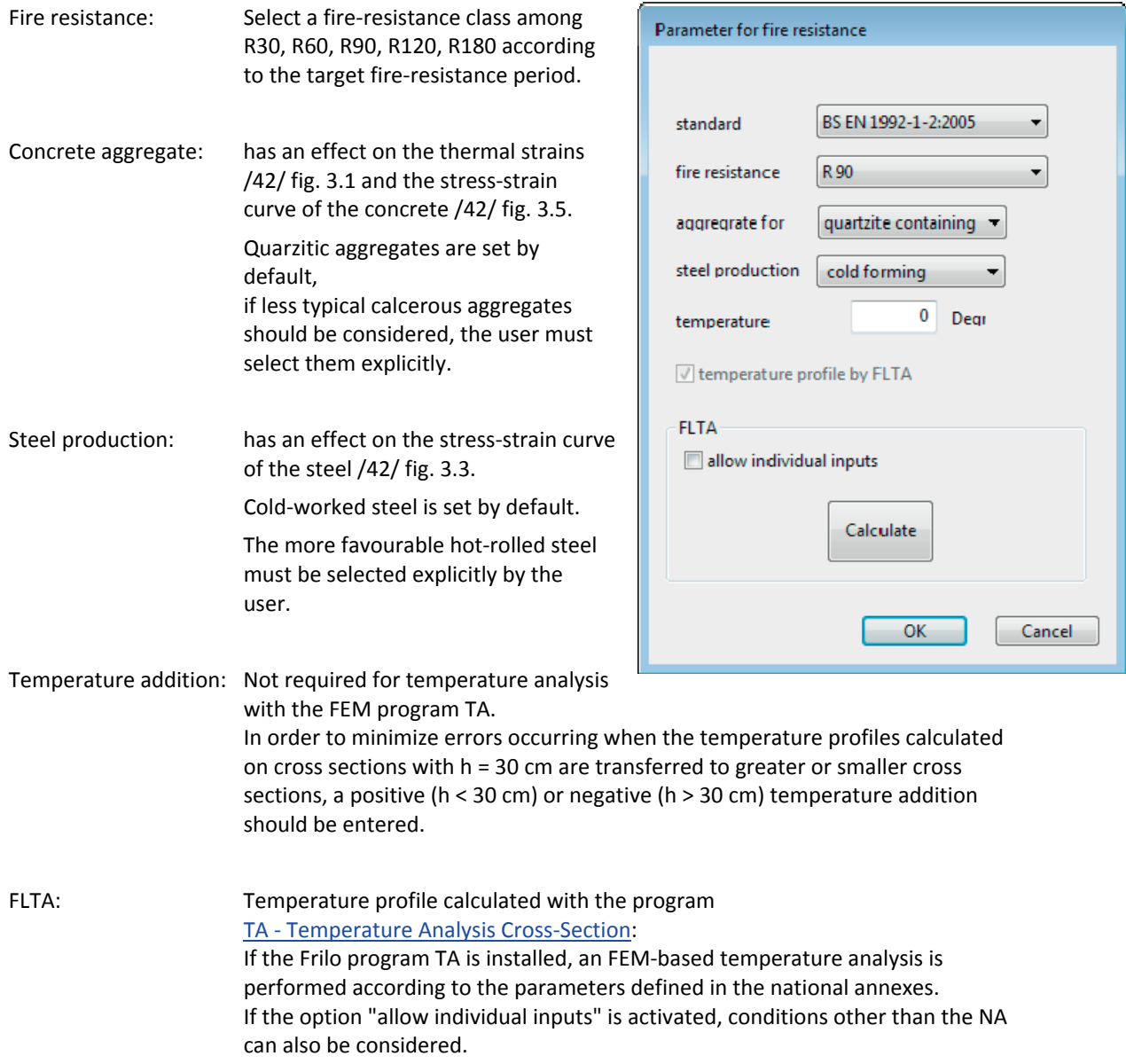

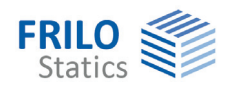

### <span id="page-21-0"></span>**Design for polygonal cross sections**

In the design, the state of strain in the ultimate limit state, in which the internal action-effects on the concrete and the reinforcing steel and the external action effects are in a balance, is calculated for the cross section failure with the given forces N, My, Mz.

The result are three non-linear equations. Their iterative solution with the help of the Newton method delivers the unknown border strain, the zero-line inclination and the required reinforcement.

The internal action-effects on the concrete are calculated by splitting the concrete compression zone into thin strips.

The internal action-effects on the steel include portions for the reinforcement points with constant areas as well as for the points with areas varying during iteration that result subsequently from the balance conditions.

*Note: Whether the iteration is successful or not depends on the reasonable definition of the reinforcement points, preferably for each polygon corner. Please note that all reinforcement points with the same weighting i.e. the same area are considered in the first place for the design result. By defining reinforcement points exposed to less effect of actions (e.g. in the compression zone) as points with constant areas, you can optimize the result.* 

Areas known as difficult in iteration are the transitions from pure longitudinal action to bending with longitudinal force (e.g. white areas in the design diagrams).

Therefore, moments under a relative limit moment m < 0.0023 are not considered  $my = My / (Ac · fcd · Dz) mz = Mz / (Ac · fcd · Dy).$ 

Dy and Dz are the dimensions of the rectangle enclosing the polygon.

Because Dy and Dz do not vary with the compactness of the polygon, you should prefer a design with increased moments.

#### **Minimum reinforcement**

Where compression members (ed/h < 3.5) are concerned, the system checks automatically whether a design of the minimum reinforcement is decisive.

The required minimum reinforcement for components exposed to bending stress is currently not considered.

You can disable the consideration of the minimum reinforcement in the section  $\rightarrow$  [Design configuration](#page-22-0).

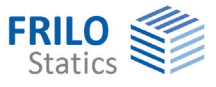

### <span id="page-22-0"></span>**Design configuration**

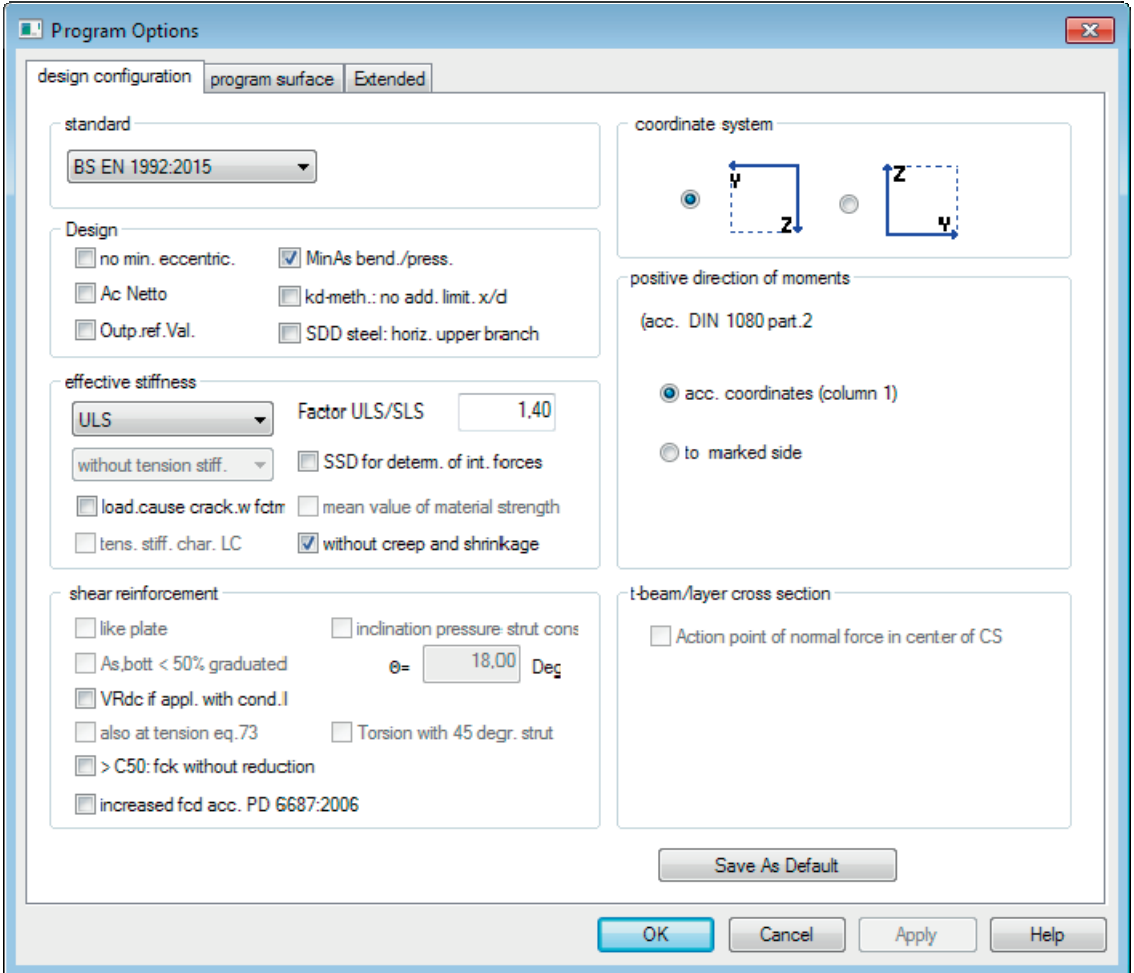

Access via the menu item >> Design configuration in the main tree.

#### **Standard**

Standard selection  $\rightarrow$  see also  $System$  input - standard selection. When you edit the standard, the concrete and steel classes are matched to the new standard.

#### **System of coordinates**

Selection of a system of coordinates:

- My left, Mz bottom (*DIN 1080 P. 1, standard*)
- My right, Mz top (bar rotated by 180 degrees)

#### **Positive direction of moments**

Definition of the positive direction of moments:

- corresponding to the coordinate axes *(DIN 1080 P.2 tab. 1 col. 1)*
- tension sides in positive coordinate direction *(DIN 1080 P.2 tab. 1 col. 2)*

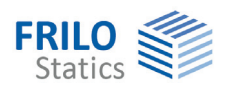

#### **Design**

#### **No min. eccentricity**

Minimum eccentricity according to EN 1992-1-1 6.1 (4) is not taken into account.

#### **Ac net**

The concrete area displaced by the reinforcing steel is deducted in the calculation of the internal actioneffects on the concrete (recommended when high-strength concrete is used).

#### **MinAs flex./comp. member**

Enables the minimum reinforcement for flexural and/or compression members.

**No additional limitation x/d: → See Design acc. to the KH-method** 

#### **SDD steel with upper horizontal branch**

The inclination of the upper horizontal branch of the stress-strain diagram of the reinforcing steel is neglected in order to obtain results comparable to design charts, for instance.

#### **Effective rigidity**

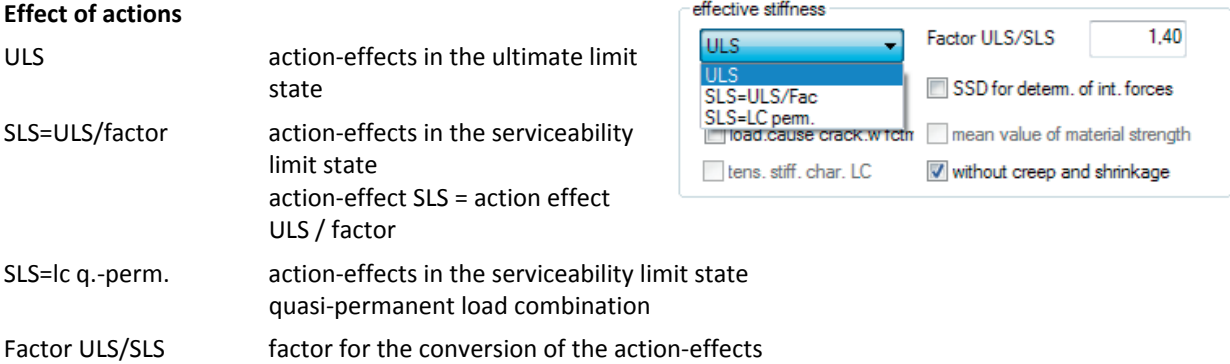

#### **Tension stiffening**

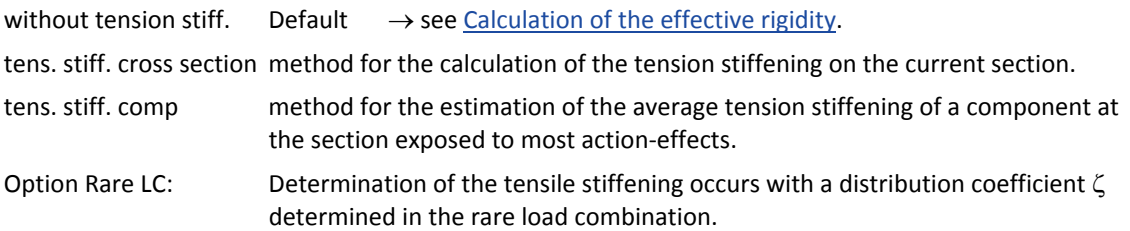

#### **W/o creep and shrinkage**

If you enable this option, the influence of creep and shrinkage is not considered for the calculation of the effective rigidity.

Default w/o creep and shrinkage

#### **SDD (stress-strain diagram) for the calculation of action-effects**

Border conditions in compliance with 5.8.6, if the option "Mean values for material strength" is checked. Border conditions shall be in compliance with 5.7.

 $\rightarrow$  See Calculation of the effective rigidity.

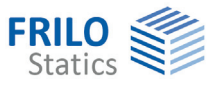

#### **Shear design**

#### **Like plate**

The shear design is based on the assumption that the cross section is a plate (plate strip) independent of the relation of width to height.

#### **VRdct / VRdc in state I, if appl.**

Calculation of the shear resistance of the concrete according to equation 72 or 6.4 when the border and main tensile stresses are smaller than fctk 0.05/1.8 and/or fctd.

#### **Eq.73 / Eq. 6.7DE also with tension**

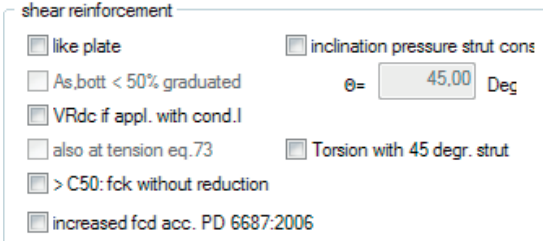

You can optionally select a calculation of the strut inclination acc. to Equation 73 or 6.7aDE for cross sections under longitudinal tension. In most cases, the design results are more favourable as in a calculation with cot  $\Theta$  = 1.00.

#### **Const. strut inclination**

The ticking of this option allows you to define a strut inclination independent of the state of the effect of actions for sections that shall be calculated with the inclination angle at the relevant section but are not decisive for the shear resistance analysis, for instance. You should ensure compliance with the limitation of the strut angle in the relevant standard  $\rightarrow$  see Shear design.

#### **Torsion with 45 degrees strut**

Torsion design with simplified methods.

#### **For concrete types > C50 characteristic compressive strength (fck) without reduction** (*NA\_GB*)

If the shear resistance of the concrete is verified via a test, you may take the characteristic compressive strength (fck) for concretes > C50/60 as per NA to BS EN 1992-1-1 also without deduction into account.

#### **Increased design compressive strength of concrete (fcd) in accordance with PD 6687:2006** *(NA\_GB)*

According to PD 6687:2006 you may take an increased design compressive strength of the concrete (fcd) calculated with  $\alpha$ cc=1.0 into account in the verification of the shear resistance.

#### **T-beam / layers cross section**

#### **Point of application of the normal force in the centre of the cross section**

You can optionally define a central application of loads with T-beams and layers cross sections (standard: load application in the centre of gravity).

#### **Save as default**

The button  $\Box$  Save As Default allows you to save configuration settings as default, i.e. when defining a new item these values are set automatically.

#### **Tab program surface**

- The display of the cross-section selection dialog at the program start can be switched off by the option "New position without cross-section selection".

- All reinforcing steels selectable: apart from the country-specific steels, all known types of reinforcing steel are offered.

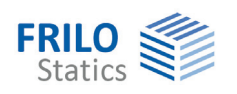

### <span id="page-25-0"></span>**Design options EN 1992 1-1**

#### **Effective rigidity**

See [Design configuration](#page-22-0).

#### **Partial safety coefficients**

In accordance with Annex A, reduced partial safety coefficients (NDP) could be used for pre-cast components that are subject to special quality control.

#### **Shear resistance**

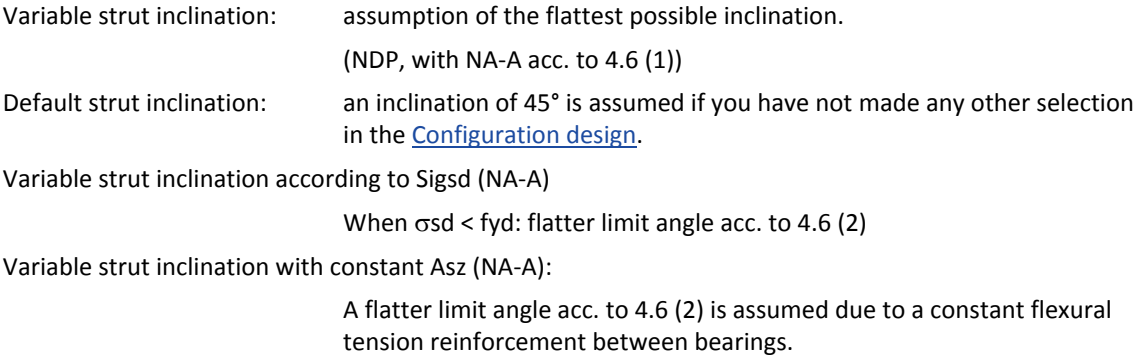

#### **MinAs flexural/compression members**

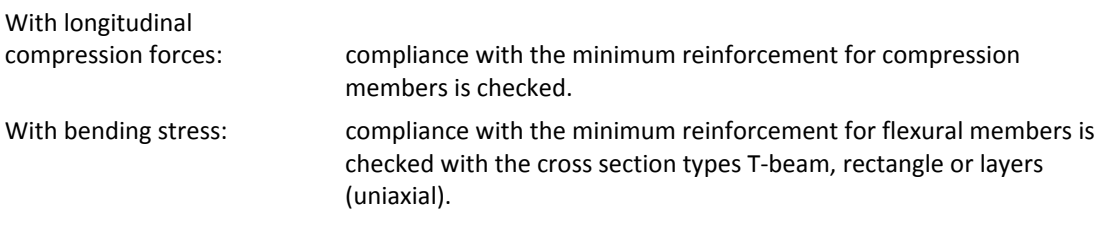

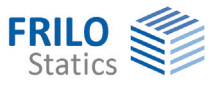

# <span id="page-26-0"></span>**Output**

Output of the system data, results and graphical representations on the screen or the printer.

The item Output in the main tree allows you to start the output on a printer or the screen.

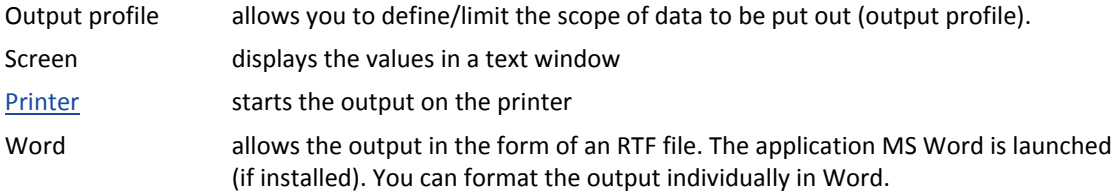

### <span id="page-26-1"></span>**Output profile**

You can define the scope of data to be printed in this section. Select among the available output options:

- Graphic
- Scale: The scale can be a user-defined.
- Durability/creepage + shrinkage
- Bending design
- Minimum flexural reinforcement
- Effective rigidity
- Shear design
- Crack width proof
- Stress analysis

#### <span id="page-26-2"></span>**Text view**

The input and result values are shown as text. The detailed output includes intermediate values. They are presented in form of a table, if several action-effect combinations have been selected.

The menu item Output profile (in the main tree or the Edit menu) allows you to select the analyses that should be included in the output.

### <span id="page-26-3"></span>**Graphic view**

The cross section, reinforcement and strain condition of the selected analysis are shown in the form of a graphic including dimensions.

The total output of an analysis with one action-effect (print icon) covers half a standard page.

In case of several action-effect combinations, you can select the desired combination via the

arrow keys .

The icon  $\mathbb{B}^+$  in the toolbar allows you to put out general n/m diagrams for the uniaxial symmetric design of rectangle and circle cross sections.

Click again on the icon to return to the standard application mode.

# <span id="page-26-4"></span>**Literature**

See document "Analyses at the reinforced concrete section", chapter Literature.

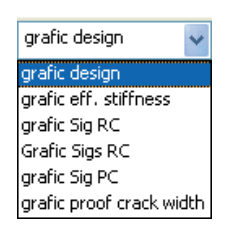